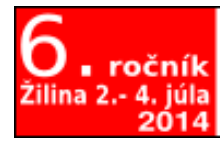

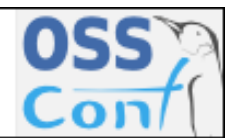

ossconf.soit.sk

OSSConf 2014: 101[–109](#page-8-0)

## PRÍPRAVA ELEKTRONICKÝCH PUBLIKÁCIÍ S BALÍČKOM PDFSCREEN

ALEŠ KOZUBÍK (SK)

Abstrakt. Príspevok je venovaný príprave e-publikácií. Predstavuje sa balíček pdfscreen, ktorý umožňuje prípravu obrazovkovej verzie dokumentu z rovnakého zdrojového súboru. Tento balíček umožňuje prispôsobenie obsahu na ľubovoľný formát monitoru počítača alebo čítačky kníh. Taktiež sú predstavené možnosti navigačných prvkov vo výslednom pdf dokumente. V záverečnej časti sú uvedené niektoré dostupné nástroje pre konverziu do formátu epub. Ich výsledky však nie sú plne uspokojivé, ako je možné vidieť z priložených ukážok.

Kľúčové slová. L<sup>AT</sup>EX, pdfcsreen, elektronické publikácie.

#### PREPARING OF THE ELECTRONIC PUBLICATIONS USING THE PDFSCREEN PACKAGE

Abstract. This paper is devoted to the preparation of e-publications. It presents the package pdfscreen, which allows the preparation of the screen version of a document from the same source file.This package allows you to redesign the pdf output to any size computer monitor or e-book reader. Here is also illustrated the possibility of managing the navigation elements in the resulting pdf document. The final section introduces some tools available for converting into epub document format. But their results are not fully satisfactory, as we can see from the examples.

Keywords. L<sup>AT</sup>FX, pdfcsreen, e-publications.

## Úvod

V každodennej realite sa stáva čoraz častejšou požiadavkou na vytvorené dokumenty a publikácie ich prevedenie do podoby, zobraziteľnej na monitore počítača, na tablete či elektronickej čítačke kníh. Na rozdiel od prednáškových slajdov, ktoré predstavujú len určité podporné podklady pre potreby prednášky a sú teda určitým stručným výťahom z textu, pri elektronickej verzii ide o zobrazenie kompletného textu. Nevystačíme teda s dokumentmi triedy beamer, ktoré sme si predstavili na III. ročníku konferencie v príspevku [\[4\]](#page-8-1). Naopak, hľadáme možnosť preformátovania, pokiaľ možno nezmeneného, zdrojového textu do rozmerov, vhodných pre zobrazenie, či už na monitore alebo v čítačke.

Pomerne jednoduchým, avšak nesmierne užitočným nástrojom, ktorý takéto preformátovanie umožňuje, je balíček pdfscreen. Tento balíček si môžeme predstaviť na pomerne malom priestore, nakoľko vo svojej podstate predstavuje len rozšírenie balíčka hyperref. Jeho autorom je Sebastian Ratz.

### 1. Charakteristika balíčka pdfscreen

Balíček pdfscreen je nástrojom, ktorého hlavnou úlohou je zmeniť rozmery výšky a šírky textu. Túto zmenu pri tom vykonať tak, aby bola optimálna vzhľadom na rozmery zobrazovacej jednotky. Jeho použitie deklarujeme štandardným spôsobom v preambule dokumentu. To znamená, že použijeme príkaz:

#### \usepackage[voľby]{pdfscreen}

Pritom je automaticky nahratý už vyššie spomenutý balíček [hyperref.](http://www.ctan.org/tex-archive/macros/latex/contrib/hyperref/) Ak však chceme definovať niektoré vlastné voľby balíčka hyperref, je potrebné tento balíček aj s požadovanými voľbami nahrať skôr, ako bude v preambule zaradené nahratie balíčka pdfscreen.

#### 1.1. Voľby balíčka pdfscreen

Pri použití balíčka pdfscreen máme k dispozícii nasledujúce voliteľné parametre:

- 1. screen, výsledkom je vygenerovanie obrazovkovej verzie dokumentu,
- 2. print vygenerovanie verzie dokumentu vhodnej pre tlač,
- 3. panelleft umiestnenie navigačného panelu na ľavý okraj stránky,
- 4. panelright umiestnenie navigačného panelu na pravý okraj stránky,
- 5. nopanel potláča zobrazenie navigačného panelu,
- 6. paneltoc zobrazenie obsahu dokumentu sa stáva súčasťou navigačného panelu. V takom prípade už nepoužívame \tableofcontents v rámci dokumentu.
- 7. sectionbreak spôsobí zalomenie novej stránky pred každou novou sekciou,
- 8. code poskytuje príkazy, ktoré umožňujú výpis prostredia verbatim v podobe programového kódu,
- 9. je možné špecifikovať vhodný driver, ako napr. dvips, dvipsone, . . . , vtex. Implicitne je nastavený pdftex.
- 10. Je možné zvoliť jednu zo šiestich farebných schém bluelace, blue, gray, orange, palegreen a chocolate. Tieto definujú farebnosť navigačného panelu a tlačítká navigácie. Implicitnou voľbou je blue.
- 11. Podpora cudzích jazykov. Nie všetky jazyky sú podporované, aktuálne je podporovaných len 15 európskych jazykov. Je však možné použiť ako voľbu všetky jazyky, ktoré používame s balíčkom babel. Ak jazyk nie je k dispozícii, použije sa implicitná voľba english. My máme to šťastie, že slovak aj

czech patria medzi podporované jazyky a je k dispozícii príslušný preklad názvov tlačítok navigácie.

12. nocfg je voľba, ktorá potláča uplatnenie konfiguračného súboru, ak si neželáme použiť jeho špecifikácie. Svoje vlastné požiadavky si totiž môžeme uložiť do konfiguračného súboru pdfscreen.cfg. Tento súbor môže obsahovať napr. vlastné preklady navigačných tlačítiek ak jazyk, v ktorom píšeme nepatrí medzi podporované, vlastné farebné schémy, názov grafického súboru s vlastným logom a iné požiadavky na layout stránky. Je teda akousi vlastnou šablónou pre dokument. Ak si ju neželáme v danom prípade použiť, vyradíme ju touto voľbou.

### 1.2. Ďalšie nastaviteľné parametre

Okrem parametrov zadávaných v rámci volieb existuje ešte niekoľko parametrov, ktoré je možné upraviť, čo prispieva ku väčšej pružnosti výstupu, vytvoreného pomocou balíčka pdfscreen. Ku týmto parametrom patrí:

- \emblema{grafický súbor} určuje názov súboru s grafickým obsahom, ktorý je použitý ako obrázok v navigačnom panele,
- \urlid{URL adresa} priraďuje URL adresu, na ktorú odkazuje tlačítko "Domovská stránka",
- \screensize{výška,šírka} určuje rozmery obrazovky, na ktorú je prispôsobený pdf výstup. Balíček nemá žiadne implicitné nastavenie rozmerov obrazovky, preto je táto špecifikácia parametrov povinnou. Na rozmery obrazovky neexistujú žiadne obmedzenia, je ju možné zadávať v ľubovoľných jednotkách, ktoré sú dostupné v systéme LATEX. Pre navigačný panel je implicitne nastavená šírka, ktorá predstavuje 15 % šírky obrazovky.
- \margins{ľavý}{pravý}{horný}{dolný} nastavuje okraje stránky. Poradie nastavených okrajov je zrejmé z pomenovania. Ani okraje nemajú implicitné nastavenia a ich deklarácia je v preambule povinná.

Pre prácu s balíčkom pdfscreen je nevyhnutné mať nainštalované niektoré balíčky, ktoré pdfscreen využíva. Nie je ich potrebné v preambule nahrávať, pdfscreen ich načíta automaticky. Výnimku tvorí len prípad, ak ich chceme načítať so špecifickými voľbami. V takom prípade ich však treba vložiť skôr, než dôjde k načítaniu balíčka pdfscreen. Zoznam potrebných balíčkov uvádzame tu:

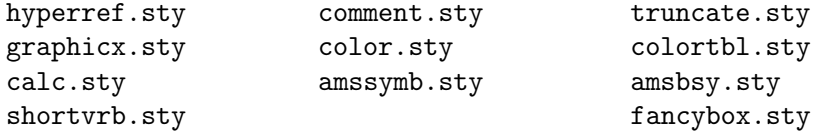

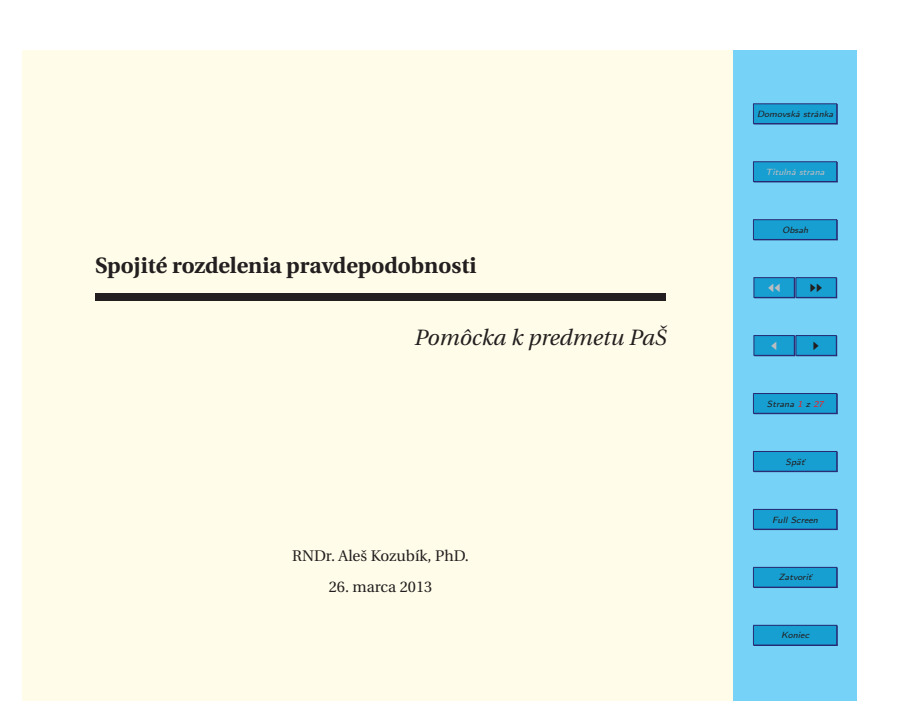

Obr. 1. Ukážka titulnej stránky obrazovkovej verzie dokumentu vytvoreného s balíčkom pdfscreen. Navigačný panel umiestnený vpravo .

# <span id="page-3-0"></span>2. Navigačný panel

Dizajn navigačného panelu je možné plne prispôsobiť predstavám užívateľa. Má síce svoj implicitný tvar, ktorého ukážka je na obrázku [1,](#page-3-0) avšak možno ho viacerými príkazmi modifikovať. Predovšetkým príkazom

#### \addButton{dĺžka}{text}

je možné vytvoriť tlačítko podľa vlastnej požiadavky. Tak napríklad príkazom

#### \Acrobatmenu{NextPage}{\addButton{1.25in}{Ďalej}}

vytvoríme tlačítko odkazujúce na ďalšiu stránku v tejto podobe:

Ďalej

a kliknutím na toto tlačítko sa posunieme na nasledujúcu stránku v dokumente.

Taktiež je možné vytvoriť tlačítka s obrázkom namiesto popisu, k čomu slúži príkaz \imageButton. Tento má tri parametre, ktoré sa zadávajú v poradí šírka, výška a meno súboru. Tak napríklad pomocou príkazu:

\href{http://www.linux.org}{\imageButton}{1.25cm}{!}{tux.png}

vytvoríme tlačítko s obrázkom tučniaka odkazujúce na známu stránku:

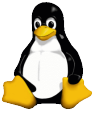

Navigačný panel je možné umiestniť na ľavú alebo pravú stranu obrazovky, prípadne je ho možné úplne potlačiť. To docielime voľbami panelleft, panelright alebo nopanel, pri zavádzaní balíčka pdfscreen. Takisto šírku navigačného panelu je možné ovplyvniť príkazom \panelwidth=rozmer. Implicitne je šírka navigačného panelu nastavená na hodnotu 15 % šírky obrazovky resp. na minimálnu hodnotu šírky jedného palca v prípade, že 15 % šírky obrazovky by kleslo pod túto hodnotu.

## 3. Ďalšie možnosti

#### 3.1. Pozadie

Pozadie stránky na obrazovke môže byť pokryté grafickým súborom pomocou príkazu \overlay{názov súboru}. Taktiež je možné určiť vlastnú farbu pozadia príkazom backgroundcolor{farba}, kde farba je názov požadovanej farby preddefinovanej v balíčku color.sty resp. xcolor.sty.

Rovnako ako je možné meniť pozadie stránky na obrazovke, je možné aj pozadie navigačného panelu pokryť požadovaným grafickým súborom. k tomu slúži príkaz \paneloverlay{názov súboru}. Ak nešpecifikujeme grafický súbor pre prekrytie, uplatní sa farba pozadia panelu. Pre zmenu farebnosti pozadia navigačného panelu je potrebné túto farbu predefinovať v konfiguračnom súbore pdfscreen.cfg.

## 3.2. Ďalšie tlačítka

Na stránky je možné pridávať tlačítka do päty resp. záhlavia navigačného panelu. Slúžia k tomu príkazy \bottombuttons alebo \topbuttons, ktoré spôsobia zobrazenie troch linkov: prepínanie na celoobrazovkový režim zobrazenia, uzavretie daného súboru a ukončenie zobrazovacieho nástroja (obvykle Acrobat Reader).

#### 3.3. Obsah v navigačnom paneli

Do navigačného panela je možné pridať zobrazenie obsahu dokumentu, ak pri načítaní balíčka pdfscreen použijeme voľbu paneltoc. Tento obsah je však potrebné používať s rozvahou, nakoľko hrozí možnosť vytvorenia príliš dlhého obsahu, ktorý by zaberal aj niekoľko stránok.

## 4. Iné alternatívy prípravy elektronických publikácií

Popri .pdf formáte sa s nástupom elektronických čítačiek kníh čoraz viac presadzuje aj formát .epub. Autor sám vyskúšal viaceré nástroje pre tvorbu takýchto dokumentov dokumentov zo zdrojového súboru LATEX-u, avšak s málo uspokojivými výsledkami.

Pre lepšiu názornosť predpokladajme, že výnosové miery ležia v uzavretom intervale

Takto získané výsledky však ostanú v platnosti aj vo všeobecnom prípade.  $[0,1]$ . Nech  $F_A(\cdot)$  a  $F_B(\cdot)$  označujú distribučné funkcie výnosových mier investícií  $A$  a  $B$ . Predpokladajme, že

> $F_A(r) \leq F_B(r)$  $\forall r \in [0,1]$

 $(1)$ 

Pretože  $F_A(\cdot)$  a  $F_B(\cdot)$  sú distribučné funkcie, sú zprava spojité a  $F_A(1) = F_B(1) = 1$ . Hodnoty  $F_A(0)$  a  $F_B(0)$  sa však už rovnať nemusia. Relácia (1) je ilustrovaná na obrázku 1. Pravdepodobnosť, že výnosová miera investície  $A$  je menšia než  $r$  je pre každé  $r$  menšia, než pravdepodobnosť, že výnosová miera investície $\,B\,$ je menšia než $\,r\,.$ 

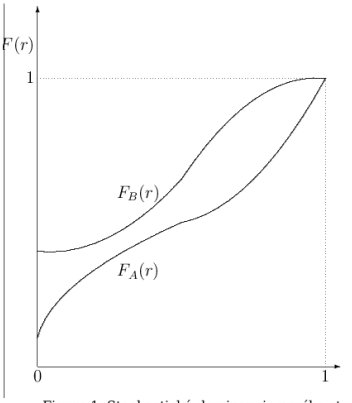

Figure 1. Stochastická dominancia prvého stupňa

<span id="page-5-0"></span>Obr. 2. Ukážka dokumentu po konverzii nástrojom pandoc do formátu html

Prvou kombináciou bolo použitie pandoc, ktorý je súčasťou distribúcie Debian Wheezy a nástroja Calibre. Postupuje sa pritom tak, že pomocou príkazu pandoc -f latex -t html subor.tex -s -S -R --toc -o subor.html

skonvertujeme LATEX-ový zdrojový text do formátu .html. Príslušný html súbor potom otvoríme pomocou calibre, zaradíme medzi e-knihy a skonvertujeme do formátu epub. Výsledky ilustrujeme na obrázkoch [2](#page-5-0) a [3.](#page-6-0)

Ak konverzia do formátu html je pomerne úspešná, nemôžeme už to isté tvrdiť o konverzii do formátu epub. Vytvorený html dokument má nedostatky len pokiaľ sa týka násilného zarovnania všetkých riadkov na stred a nezvládnuté popisky plávajúcich objektov vzhľadom na použitý jazyk dokumentu. Naproti tomu, vo formáte epub možno pozorovať úplné "rozpadnutie" sadzby matematiky a je v tejto podobe de facto nepoužiteľný.

zodpovedá aj našej intuícii, že ak pravdepodobnosť toho, že výnosová miera investície  $A$  prekročí nejakú hranicu je aspoň taká ako pravdepodobnosť. že túto hranicu prevýši výnosová miera investície  $B$ , tak každý neuspokojený investor uprednostní investíciu  $A$ . V tejto súvislosti pripomeňme, že investor je nespokojený, ak je jeho úžitková funkcia rastúca.

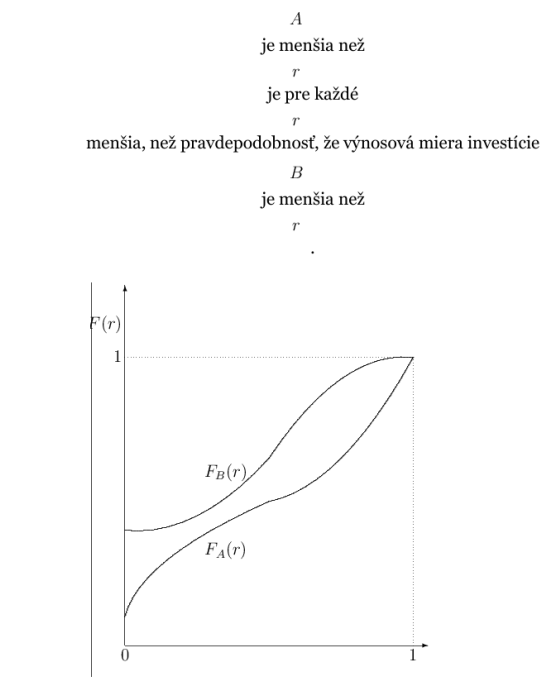

Figure 1. Stochastická dominancia prvého stupňa

<span id="page-6-0"></span>Obr. 3. Ukážka dokumentu po konverzii pomocou calibre do formátu epub

Alternatívnou voľbou je použitie nástroja text4ht opäť v kombinácii s nástro-jom calibre. Balíček text4ht je taktiež súčasťou distribúcie Debian Wheezy<sup>[1](#page-6-1)</sup> a po jeho nainštalovaní príkazom

#### htlatex subor.tex

transformovať zdrojový text LATEX-u do html formátu. Získaný html dokument potom opäť pomocou calibre zaradíme medzi e-knihy a vykonáme konverziu do epub.

Ako je vidieť z obrázka [4,](#page-7-0) konverzia v tomto prípade dopadla o poznanie lepšie, aj keď výsledok nie je ani zďaleka optimálny. Je zvládnuté označenie plávajúcich objektov v požadovanom jazyku, sadzba matematiky je zachovaná. Avšak stále pretrváva zarovnávanie na stred riadku (s výnimkou popisu obrázku, ktorý je paradoxne zarovnaný doľava), rovnica je číslovaná o riadok nižšie.

Navyše, ako dokumentuje obrázok [5,](#page-7-1) stále nie je zvládnutá sadzba tabuliek.

<span id="page-6-1"></span> $1$ Autor používa túto distribúciu, pre ostatné systémy odporúčam hľadať riešenie na CTAN.

Pre lepšiu názornosť predpokladajme, že výnosové miery ležia v uzavretom intervale<sup>1</sup> [0, 1]. Nech  $F_A(\cdot)$  a  $F_B(\cdot)$  označujú distribučné funkcie výnosových mier investícií  $A$  a  $B$ . Predpokladajme, že

> $F_A(r) \leq F_B(r)$  $\forall r \in [0,1]$  $(1)$

Pretože  $F_A(\cdot)$  a  $F_B(\cdot)$  sú distribučné funkcie, sú zprava spojité a  $F_A(1) = F_B(1) = 1$ . Hodnoty  $F_A(0)$  a  $F_B(0)$  sa však už rovnať nemusia. Relácia (1) je ilustrovaná na obrázku 1. Pravdepodobnosť, že výnosová miera investície A je menšia než r je pre každé  $r$  menšia, než pravdepodobnosť, že výnosová miera investície  $B$  je menšia než  $r$ .

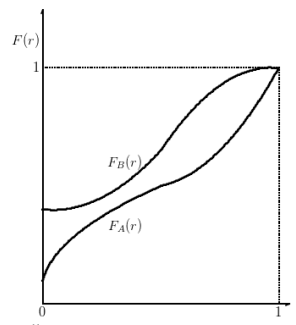

Obr. 1: Stochastická dominancia prvého stupňa

Obr. 4. Ukážka dokumentu po konverzii pomocou text4ht a calibre do formátu epub

<span id="page-7-0"></span>Príklad Predpokladajme, že výnosové miery investícií A a B môžu nadobúdať len tri hodnoty:0,

 $\frac{1}{2}$ a 1, s kumulovanými pravdepodobnosťami popísanými v tabuľke 1. Ľahko sa overí, že podmienka (1) je splnená.  $\mathbf{r}$ 

> $\mathbf{o}$  $\frac{1}{2}$  $\mathbf{1}$  $F_A(r)$  $\frac{1}{3}$  $\frac{2}{3}$  $\mathbf 1$  $F_B(r)$  $\frac{1}{2}$  $rac{5}{6}$

<span id="page-7-1"></span>Tabuľka 1: Príklad stochastickej dominancie prvého stupňa

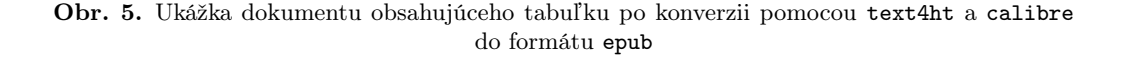

### Záver

V príspevku sme si predstavili niekoľko možností, ako zo zdrojového súboru pre LATEX vytvoriť elektronickú publikáciu. Ako je vidieť z ukážok, stále je najlepšou voľbou použitie balíčka pdfscreen, aj keď je už pomerne staršieho dáta a zdá sa,

aj jeho vývoj je zastavený. Novšie nástroje určené pre konverziu do formátu epub ešte majú pred sebou dlhú cestu, kým dosiahnu dokonalosť.

Poďakovanie. Tento príspevok bol podporený grantom slovenskej kultúrnoedukačnej agentúry KEGA č. 011ŽU-4/2014 "Experimentálna matematika – zviditeľnenie neviditeľného".

# Literatúra

[1] BLAŠKO, R.: ETEX nie je farba na maľovanie, Otvorený softvér vo vzdelávaní, výskume a IT riešeniach, zborník medzinárodnej konferencie OSSConf 2010, Žilina, 1.–4. júla 2010, str. 43–52, ISBN 978-80-970457-0-8,

<http://sospreskoly.org/files/OSSConf2010/ossconf2010-Blasko.pdf>.

- [2] BLAŠKO, R.: LATEX nie je farba na maľovanie, ale na písanie, Zborník príspevkov z medzinárodnej konferencie OSSConf 2011, Žilina, 1.–4. júla 2011, str. 249–258, ISBN 978-80- 970457-1-5.
- [3] KOPKA, H. DALY, P. W.: LATEX Podrobný průvodce, Brno, Computer Press, 2004, ISBN 80-722-6973-9.
- <span id="page-8-1"></span>[4] KOZUBÍK, A.: Prezentačné materiály v triede Bemer, Zborník príspevkov z medzinárodnej konferencie OSSConf 2011, Žilina, 1.–4. júla 2011, str. 223–235, ISBN 978-80-970457-1-5.
- [5] RYBIČKA, J.:  $\cancel{B}T_FX$  pro začátečníky, Brno, KONVOJ 2003, ISBN 80-7302-049-1.
- [6] RYBIČKA, J., ČAČKOVÁ, P., PŘICHYSTAL J.: Průvodce tvorbou dokumentů, Bučovice, Nakladatelství Martin Stříž 2011, ISBN 978-80-87106-43-3.
- [7] RADHAKRISNAN, C.v.: Manual pdfscreen. [http://www.ctan.org/tex-archive/macros/](http://www.ctan.org/tex-archive/macros/latex/contrib/pdfscreen) [latex/contrib/pdfscreen](http://www.ctan.org/tex-archive/macros/latex/contrib/pdfscreen)
- [8] STŘÍŽ, P.: Sazba v T<sub>E</sub>Xu a kresba v METAPOSTu, Bučovice, Nakladatelství Martin Stříž 2011, ISBN 978-80-87106-51-8.

# <span id="page-8-0"></span>Kontaktná adresa

RNDr. Aleš Kozubík, PhD., Katedra matematických metód, Fakulta riadenia a informatiky, Žilinská univerzita, Univerzitná 8215/1, 010 26 Žilina, Slovenská republika, Aktuálna adresa: SOIT, 010 01 Žilina, Slovenská republika,

E-mailová adresa: [alesko@frcatel.fri.uniza.sk](mailto:alesko@frcatel.fri.uniza.sk)